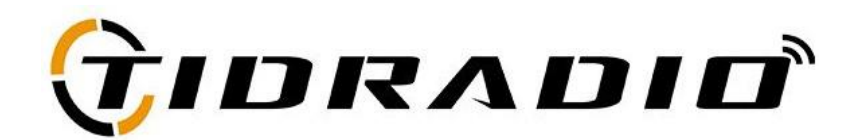

# **QUICK START USERS GUIDE**

## **PROGRAMMING SOFTWARE:**

For TIDRADIO and some BAOFENG radios go to: **[walkietalkiesoftware.com](http://walkietalkiesoftware.com/)**

For any other brand of radio check with your radio distributor for a download link

# **FTDI Cable FAQ:**

- **Q:** How do I use this cable with my radio?
- A: Plug in the cable to your computer and allow the computer to automatically install the drivers. Download the FREE programming software for your radio at the appropriate website listed above.
- **Q:** Do I need to "back-date" or install a prolific driver?
- A: No-those procedures found online are for counterfeit cables. This cable will automatically install with the drivers on your computer.
- **Q:** My computer did not automatically install the driver-now what?
- **A:** Download the latest FTDI driver at: **https://ftdichip.com/drivers/vcp-drivers/**
- **Q:** I need help using the software
- **A**:**[walkietalkiesoftware.com](http://walkietalkiesoftware.com/)** is an excellent resource site. Also visit our Facebook pages (TIDRADIO) for more help.

## **ERROR: Failed to Connect to the transceiver (Radio)**

If it says it cannot connect to the radio - this means the cable is working but is not installed correctly into the radio.

### **Items to Check:**

- Radio is turned on
- The cable is FULLY inserted (it can be deceiving but there is a double click)
- Hold the cable into the radio some radios might not make contact without pressure
- A way to cheat -dampen the pins of the cable before pushing it into the radio. This will give a solid contact

### **WINDOWS TROUBLESHOOTING HELP:**

1. Get into "Window Setting", then search "Device Manager"

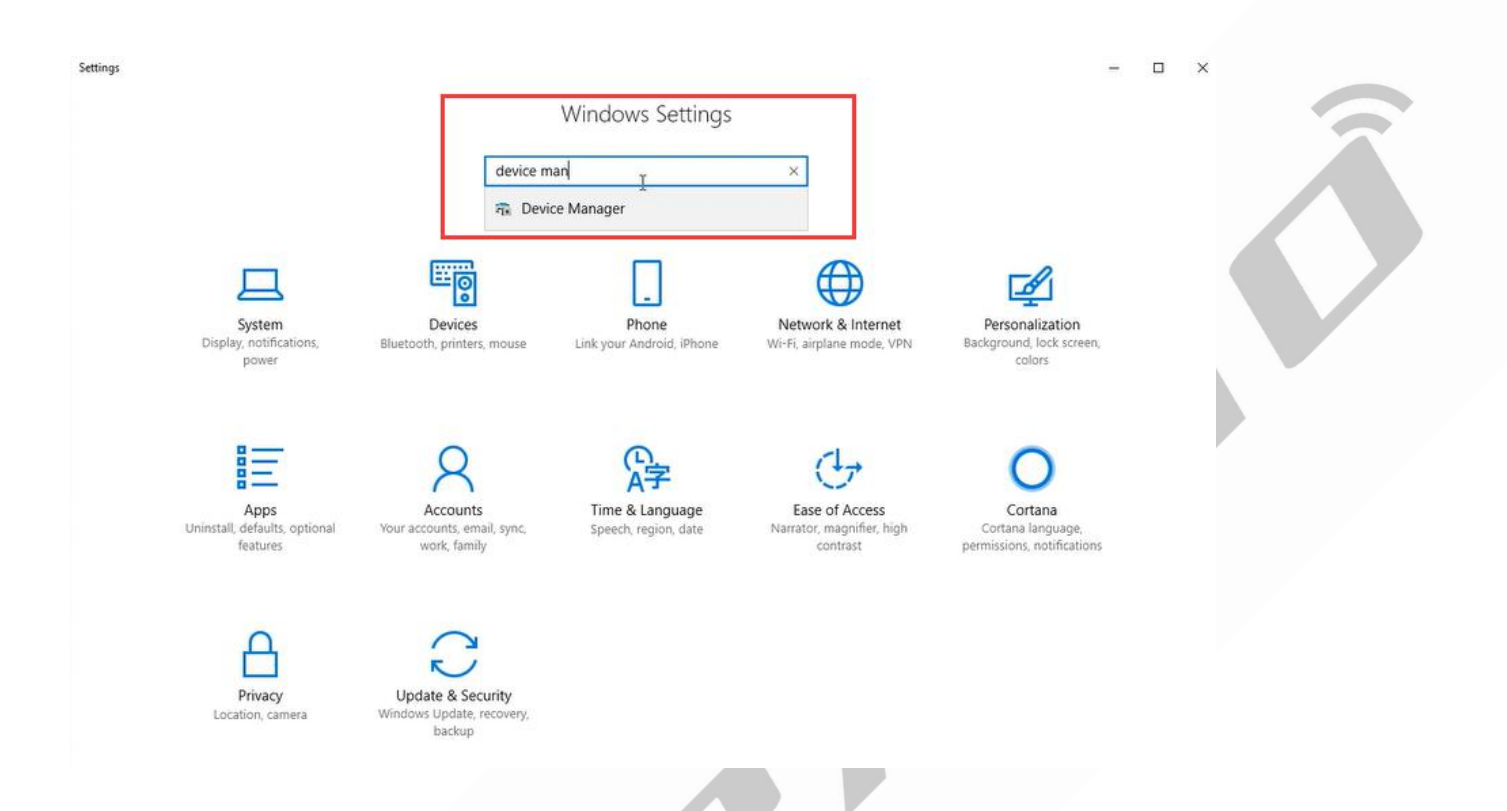

2. Open "Device Manager", and unfold Port (COM & LPT) to check the existing port.

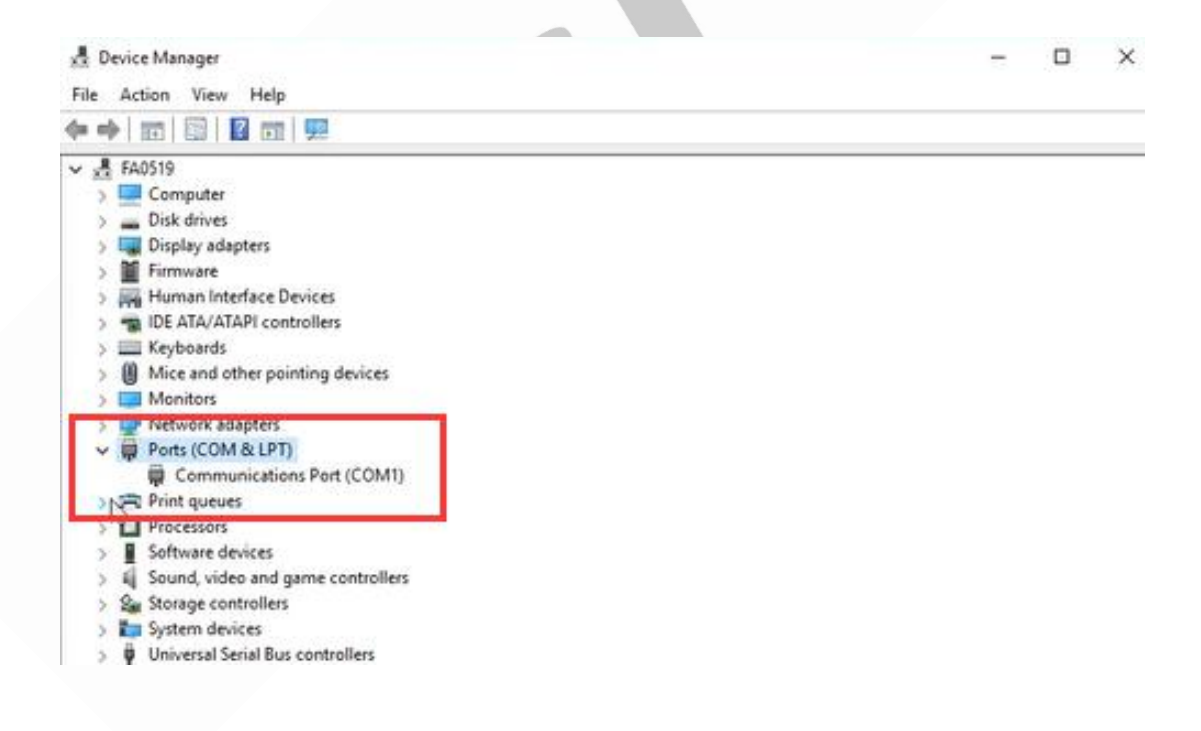

3.Connect the radio and the computer via cable, then have a check if there is new devices installed. If nothing happen, try to unplug and plug in the computer for several times.

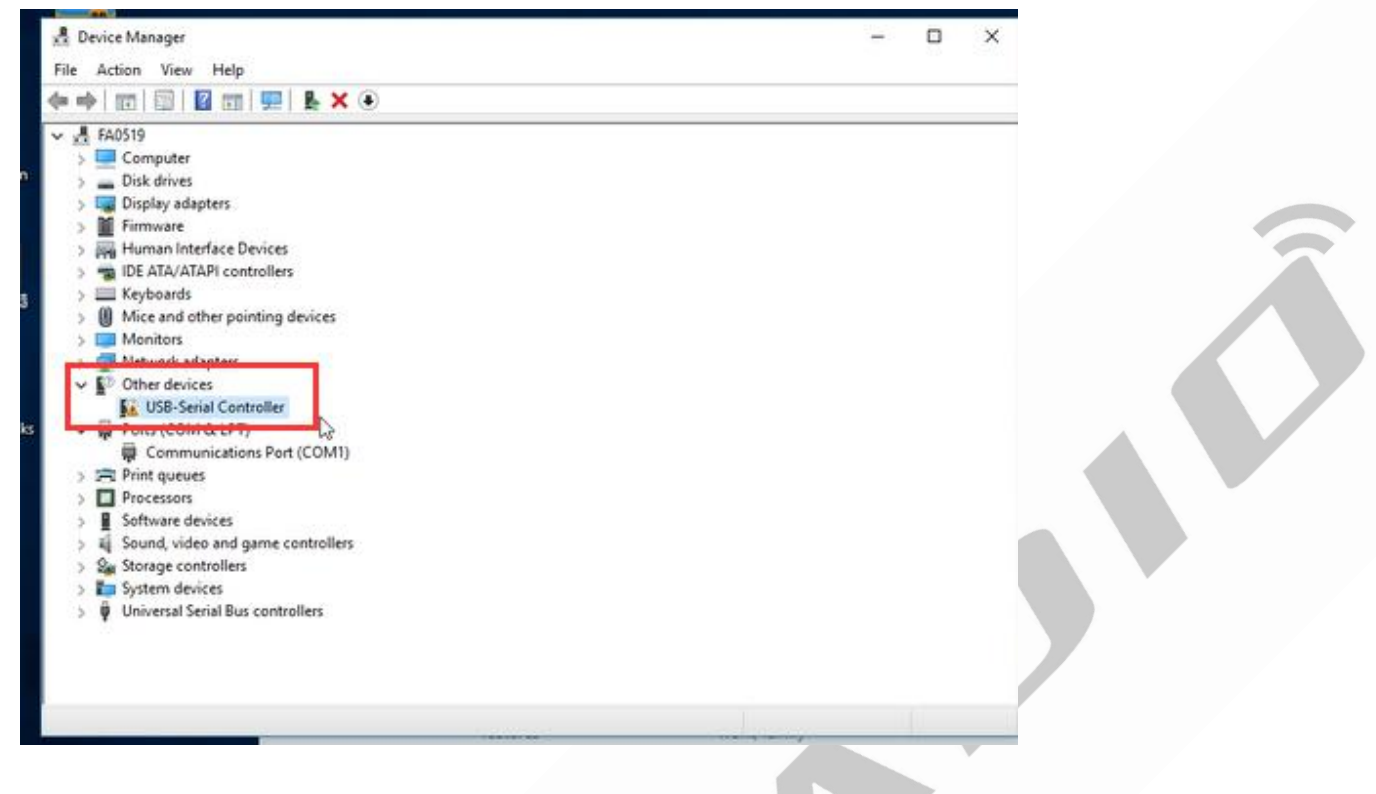

4.In this step, there are two situation:

- (1) If the new device do not come with the exclamation symbol, it means the driver installed successfully. Then you can start to download the programming software to program you radio.
- (2) If so, that means the driver goes wrong. In this case, please follow the step below to fix the **issue.**
- a) If there is a yellow warning triangle under 'Ports' or 'Other Devices',you operating system has a previous driver that may cause incompatibility issues ;Right click the error device and click " Uninstall device". After uninstall the device, you need to update the driver to the latest driver:

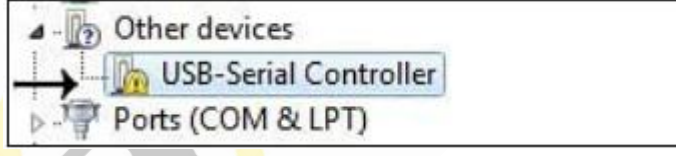

b) If this happens update the driver and download the latest driver at : **https://ftdichip.com/drivers/vcp-drivers/**

c) And again, connect the radio and the computer via cable. Then check out the "Port" in "Device Manager", if there is no exclamation symbol that means the cable driver runs well.

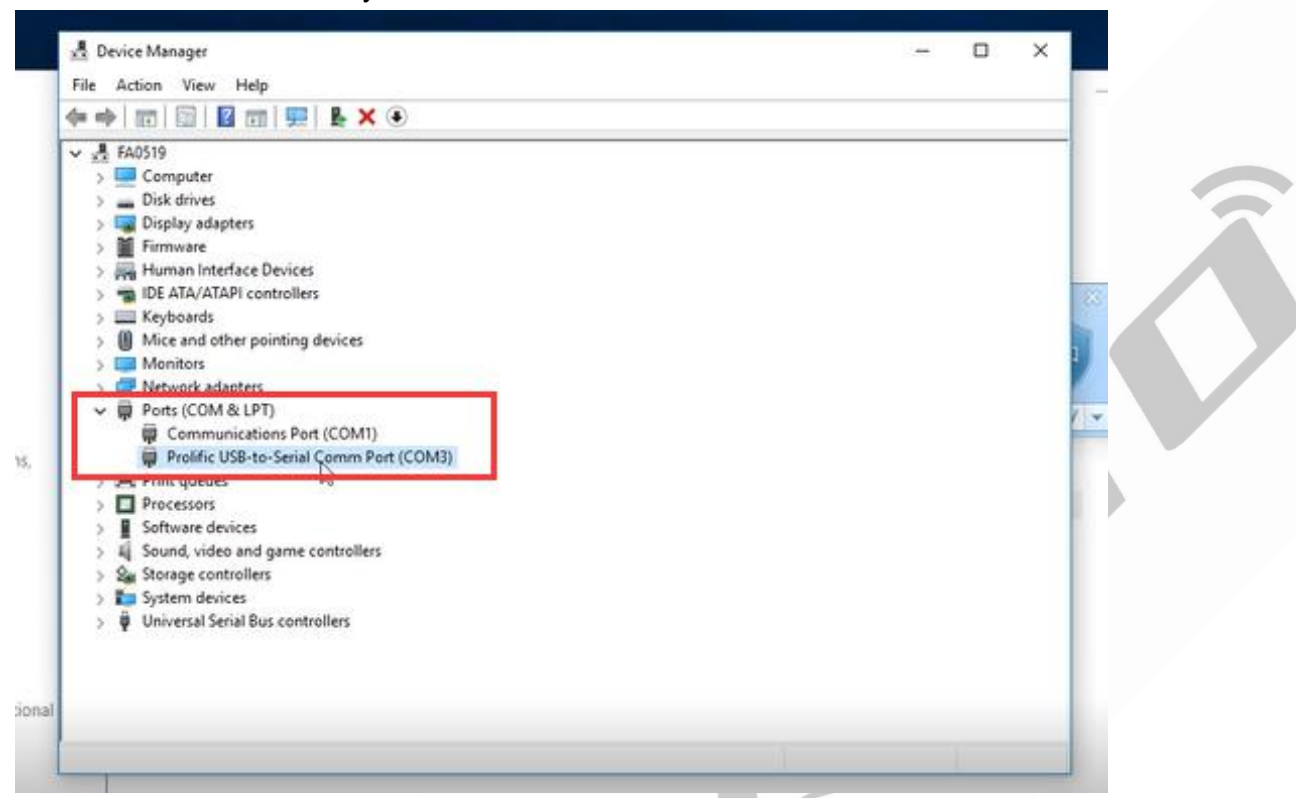

d) Finally, you can go forward to the next step——Download the programming software to program your radio.

e) If the driver still goes wrong, please feel free to contact us for assistance. (walkietalkiesoftware.com)